# **Fondamenti di Automatica**

#### **Cenni su Matlab (e toolbox Control Systems + Symbolic)**

#### Dott. Ing. Marcello Bonfè

Dipartimento di Ingegneria - Università di Ferrara Tel. +39 0532 974839 E-mail: marcello.bonfe@unife.it

#### **Matlab: interfaccia principale (fino a R2011a)**

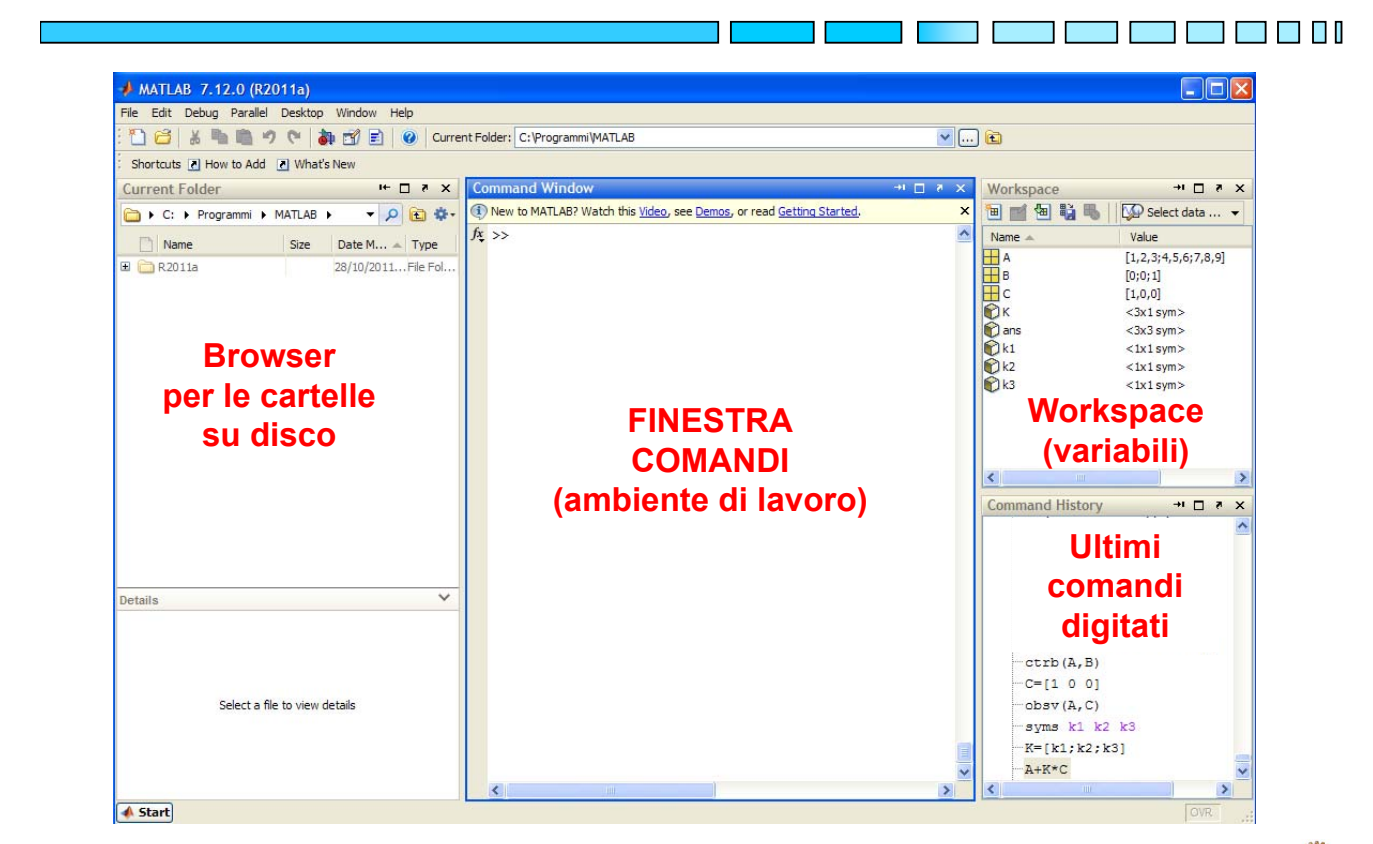

ПI

TI FI FI FI FI

tU

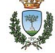

# **Matlab: interfaccia principale (da R2012b)**

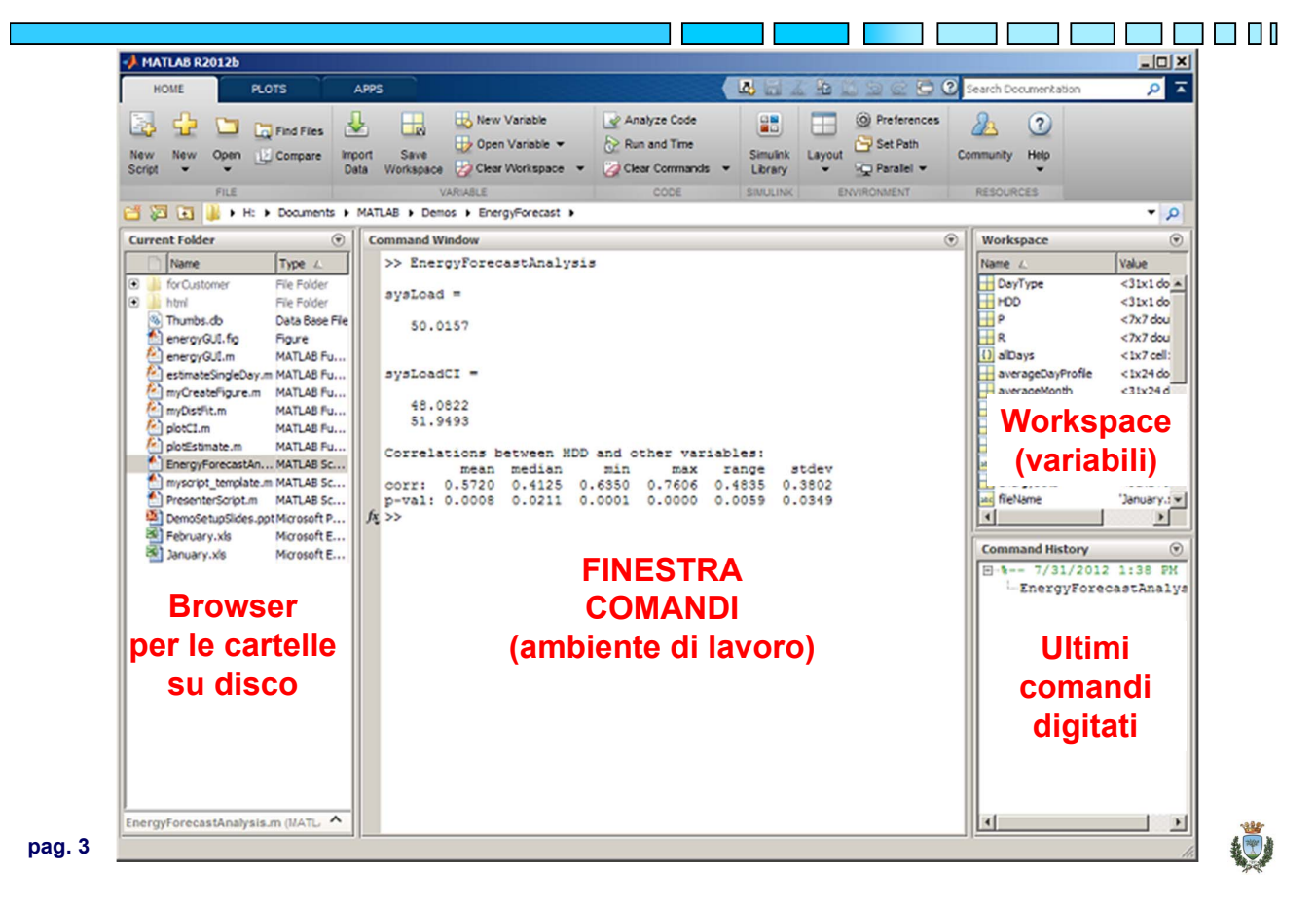

#### **Matlab: definizione di variabili, vettori e matrici**

```
Definire variabile scalare
>> x = 3
Definire vettore riga (1×3)
>> x = [1 2 3]
Idem, ma senza echo dell'output
>> x = [1 2 3];
Definire vettore colonna (3x1)
>> x = [1; 2; 3]
(oppure >> x = [1 2 3]')
Definire matrice 3x4
>> A = [1 2 3 4;5 6 7 8;9 10 11 12]
Accedere / modificare elemento di riga 2 e colonna 1
\Rightarrow A(2,1) = 0
```
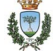

#### **Matlab: operazioni su matrici**

**→** Le "solite" operazioni matematiche: **+**, -, **\***, /, ^ **Es. >> A^3** (potenza di matrice, solo se quadrata!) **Precedute dal punto, sono eseguite elemento per** elemento anziché in senso matriciale/vettoriale ◆ Operazioni specifiche per matrici / vettori: – Trasposta: **A'** – Determinante: **det(A)** – Inversa: **inv(A)** – Autovalori: **eig(A)** – Rango: **rank(A)** – Polinomio caratteristico: **poly(A)** – Esponenziale di matrice: **expm(A)** – Radici di un polinomio: **roots(x)** (x vettore dei coeff.) **pag. 5 Fondamenti di Automatica – Z.2 Matlab** 我了

#### **Matlab: esponenziale di matrice (calcolo simbolico)**

◆ In Matlab, è necessario definire la matrice A e il simbolo **t**, quest'ultima operazione possibile grazie al Symbolic Toolbox

```
>> A=[-4 0; 1 -4]
>> syms t
>> expm(A*t)
ans =
[ 1/exp(4*t), 0]
[ t/exp(4*t), 1/exp(4*t)]
```
**NOTA:** il risultato è simbolico, i termini esponenziali sono a denominatore, il che equivale ad esponente negativo

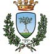

TI FI FI FI

# **Matlab: esponenziale di matrice (calcolo simbolico)**

◆ Nota la matrice esponenziale, è possibile calcolare il valore dello stato di un sistema dinamico noto lo stato iniziale e il tempo intercorso tra i due stati

**>> x3=[1; 0]**

>> x4=expm(
$$
A^*(4-3)
$$
) \*x3

**x4 =**

**0.0183**

**0.0183**

**NOTA:** il risultato numerico equivale a  $e^{-4}$  (in Matlab  $exp(-4)$ ) per entrambe le variabili di stato..

**pag. 7 Fondamenti di Automatica – Z.2 Matlab**

**THE REAL PROPERTY AND** 

#### **Matlab: test di controllabilità / osservabilità**

Grazie al Control Systems Toolbox, il test è eseguibile semplicemente lanciando i comandi:

```
>> P=ctrb(A,B)
```
per la matrice di raggiungibilità, poi  $\rightarrow$  rank (P) per il test di controllabilità

```
>> Qt=obsv(A,C)'
```
per la matrice di osservabilità, poi  $\rightarrow$  rank (Qt) per il test di osservabilità

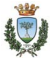

Si consideri l'esempio da FdA-SolutionsGuide\_2017.pdf, pagina 9:

$$
A = \begin{bmatrix} -2 & 0 & 0 \\ 0 & 0 & -3 \\ 0 & 2 & -4 \end{bmatrix} \qquad B = \begin{bmatrix} 1 \\ 0 \\ 0 \end{bmatrix}
$$

In Matlab:

**>> A=[-2 0 0; 0 0 -3; 0 2 -4] >> B=[1 0 0]'**

E si supponga di voler progettare una retroazione stato ingresso *u = H x*, al fine cioè di assegnare gli autovalori della matrice *A+BH*

**pag. 9 Fondamenti di Automatica – Z.2 Matlab**

7 PERSONAL PROVINCI PROVINCI PROVINCI A PROVINCI A PROVINCI A PROVINCI A PROVINCI A PROVINCI A PROVINCI A PROV

T FI FI A L

# **Matlab: progetto analitico di controllo**

Il progetto richiede di definire la matrice *H* di dimensione  $3x1$ :  $H = [h_1 h_2 h_3]$ In Matlab: **>> syms h1 h2 h3 >> H=[h1 h2 h3] >> Acl=A+B\*H Acl = [ h1 - 2, h2, h3] [ 0, 0, -3]**  $[$  0, 2, -4]

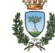

Per capire anzitutto quanti autovalori si possono assegnare *e in relazione a quali coefficienti di H*, si deve determinare il polinomio caratteristico della matrice del sistema ad anello chiuso.

In Matlab:

**>> syms lambda**

```
>> polycar=det(lambda*eye(3)-Acl)
```

```
polycar =
```

```
14*lambda - 6*h1 - 4*h1*lambda - h1*lambda^2 
+ 6*lambda^2 + lambda^3 + 12
```
**pag. 11 Fondamenti di Automatica – Z.2 Matlab**

我了

#### **Matlab: progetto analitico di controllo**

**ATTENZIONE:** il polinomio caratteristico ottenuto a questo punto potrebbe NON avere tutti gli autovalori dipendenti dai coefficienti di *H*. In effetti, il numero di autovalori assegnabili è pari al rango della matrice di raggiungibilità (di osservabilità nel caso di progetto di osservatori).

**TUTTAVIA,** non è strettamente necessario avere già svolto l'analisi di raggiungibilità (o osservabilità) per eseguire il progetto sul sottoinsieme opportuno degli autovalori assegnabili

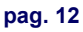

Ci sono due modi per evidenziare questo aspetto. **Primo modo:**

**>> eig(Acl) ans = - 2 - 2^(1/2)\*i - 2 + 2^(1/2)\*i h1 – 2** Í **autovalore assegnabile**

Nell'esempio specifico, l'unico autovalore assegnabile è quello in **h1 – 2**

**pag. 13 Fondamenti di Automatica – Z.2 Matlab**

#### **Matlab: progetto analitico di controllo**

**Secondo modo: >> factor(polycar) ans =**

**-(lambda^2 + 4\*lambda + 6)\*(h1 - lambda – 2)**

**NOTA:** questo secondo modo è quello più utile per completare il progetto una volta fissati i valori desiderati degli autovalori, soprattutto nel caso in cui gli autovalori assegnabili siano più di uno!!

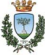

E E E E

**INFATTI:** si consideri ora la stessa matrice *A*  precedente ma con:

```
>> B=[1 0 0]'
```

```
>> Acl=A+B*H
```
**>> polycar=det(lambda\*eye(3)-Acl)**

```
>> factor(polycar)
```
**ans =**

**(lambda + 2)\*(4\*lambda - 2\*h3 - 4\*h2 h2\*lambda + lambda^2 + 6)**

**pag. 15 Fondamenti di Automatica – Z.2 Matlab**

#### 起

THE THEFT

#### **Matlab: progetto analitico di controllo**

A questo punto risultano due autovalori assegnabili, poiché il polinomio nel quale compaiono i coefficienti di *H* è di ordine 2. Per determinare tali coefficienti, occorre fissare i valori desiderati per gli autovalori e calcolare il corrispondente polinomio caratteristico desiderato. Ad esempio con autovalori in  $-3 e - 4$ :

```
>> polydes=(lambda+3)*(lambda+4)
```

```
>> expand(polydes)
```

```
ans =
```

```
lambda^2 + 7*lambda + 12
```
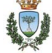

Per concludere, occorre uguagliare i coefficienti di pari grado tra **polydes** e il termine raccolto in precedenza da **polycar** con l'operazione **factor**

L'operazione va fatta copiando manualmente tali coefficienti e inserendoli in un sistema di N equazioni:

**>>[h2 h3]=solve('4-h2=7',**

**'6-2\*h3-4\*h2=12')**

 $h2 = -3$ **h3 = 3**

**pag. 17 Fondamenti di Automatica – Z.2 Matlab**

#### **Matlab: progetto analitico di controllo**

**CONTROPROVA: >>H=[0 -3 3] ← h1 è arbitrario.. 0 vale come ogni altro numero >>Acl=A+B\*H >>eig(Acl) ans = -2 ← NON modificato dal progetto! -4** Í **assegnato da H -3** Í **assegnato da H**

我了

**NOTA**: nel caso in cui l'operazione non riveli nessuna possibile fattorizzazione in termini più semplici, il polinomio caratteristico desiderato deve essere di pari grado rispetto a quello del polinomio caratteristico del sistema chiuso in retroazione.

**ESEMPIO:** diversa matrice *A*: **>> A=[-2 0 0; 0 0 -3; 0 2 -4] >> B=[1 0 0]'**

**pag. 19 Fondamenti di Automatica – Z.2 Matlab**

#### 我了

THE THEFT

#### **Matlab: progetto analitico di controllo**

Il progetto diventa:

```
>> syms h1 h2 h3
>> H=[h1 h2 h3]
>> Acl=A+B*H 
Acl =
[ h1 - 2, h2, h3]
[ 1, 0, -3]
[ 0, 2, -4]
```
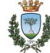

```
>> polycar=det(lambda*eye(3)-Acl)
 polycar =
 14*lambda - 4*h2 - 2*h3 - 6*h1 -
 4*h1*lambda - h2*lambda - h1*lambda^2 
 + 6*lambda^2 + lambda^3 + 12
 >> factor(polycar)
 ans =
 14*lambda - 4*h2 - 2*h3 - 6*h1 -
 4*h1*lambda - h2*lambda - h1*lambda^2 
 + 6*lambda^2 + lambda^3 + 12 
                                          起
pag. 21 Fondamenti di Automatica – Z.2 Matlab
```
#### **Matlab: progetto analitico di controllo**

```
Supponendo di voler ottenere autovalori in -3, -4 e -
5:
>>polydes=(lambda+3)*(lambda+4)*(lambda+5)
>> expand(polydes) 
ans =
lambda^3 + 12*lambda^2 + 47*lambda + 60
>> [h1 h2 h3]=solve('6-h1=12',
    '14-4*h1-h2=47','12-6*h1-4*h2-2*h3=60')
h1 = -6h2 = -9h3 = 12
```
n an France an I

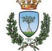

#### **CONTROPROVA:**

**>>H=[-6 -9 12] >> Acl=A+B\*H >> eig(Acl) ans = -5.0000** Í **tutti assegnati da H -4.0000** Í **tutti assegnati da H -3.0000 ← tutti assegnati da H** 

**pag. 23 Fondamenti di Automatica – Z.2 Matlab**

m m n l

T FI H

#### **Matlab: trasformate e antitrasformate di Laplace**

Il Symbolic Toolbox contiene le funzioni per il calcolo simbolico (appunto) delle trasformate di Fourier, Laplace, Z e relative inverse

Ad esempio, si consideri la funzione di trasferimento:

$$
G(s) = \frac{5s + 12}{(s^2 + 5s + 6)}
$$

e si supponga di dover trovare la funzione del tempo per la sua risposta al gradino, cioè l'antitrasformata di:

$$
Y(s) = G(s)U(s) = G(s) \frac{1}{s}
$$

La soluzione manuale richiede l'applicazione del metodo di scomposizione in fratti semplici (v. slide 4-12 in FdA-2.2-RispostaSistemiElementari 2017.pdf)

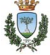

#### **Matlab: trasformate e antitrasformate di Laplace**

```
\blacktriangleright In Matlab:
>> syms s
>> G=(5*s+12)/(s^2 + 5*s + 6)
G =
(5*s + 12)/(s^2 + 5*s + 6)>> U = 1/s
>> Y = G*U
>> y = ilaplace(Y)
y =
2 - 1/exp(3*t) - 1/exp(2*t)
```
**NOTA**: i poli della funzione di trasferimento sono -2 e -3 **pag. 25 Fondamenti di Automatica – Z.2 Matlab** 纪

#### **Matlab: trasformate e antitrasformate di Laplace**

- ◆ Ovviamente, il Symbolic Toolbox potrebbe anche essere usato per calcolare esplicitamente il passaggio da una rappresentazione nello spazio degli stati (matrici A,B,C,D) alla corrispondente funzione (o matrice) di trasferimento
- ◆ Tuttavia, essendo tale operazione tipicamente necessaria nel progetto di sistemi di controllo, il Control Systems Toolbox contiene funzioni specifiche, basate su strutture dati ancora più specifiche

a di secondo della contra dell'

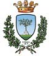

TI FI FI FI

#### **Matlab: trasformate e antitrasformate di Laplace**

Si considerino le matrici<sup>-</sup>

$$
A = \begin{bmatrix} -3 & 0 \\ 1 & -6 \end{bmatrix} \quad B = \begin{bmatrix} 1 \\ 1 \end{bmatrix} \quad C = \begin{bmatrix} 1 & 1 \end{bmatrix}
$$

 $\blacktriangleright$  In Matlab: >>  $A=[-3 \ 0; 1 \ -6]$  $\gg$  B=[1; 1]  $>> C=[1 1]$ 

**pag. 27 Fondamenti di Automatica – Z.2 Matlab**

n an bhaile an chuid an c

#### 我了

TI FI FI FI

#### **Matlab: trasformate e antitrasformate di Laplace**

```
Soluzione 1 (Symbolic Toolbox):
>> syms s
>> sA=inv(s*eye(2) – A) ← eye(2)= identità 2x2..
>> G=C*sA*B
G = 
1/(s + 3) + 1/(s + 6) + 1/((s + 3)*(s + 6))>> G=collect(G)
G =
(2*s + 10)/(s^2 + 9*s + 18)
```
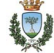

#### **Matlab: trasformate e antitrasformate di Laplace**

```
TI FI FI FI
Soluzione 2 (Control Systems Toolbox):
>> sys=ss(A,B,C,0) ← D=0, necessario quarto parametro..
>> G=tf(sys)
Transfer function:
   2 s + 10
--------------
s^2 + 9 s + 18
  Oppure anche, calcolando i coefficienti di numeratore e 
  denominatore della FdT:
>> [N,D]=ss2tf(A,B,C,0)
N = 0 2 10
D = 1 9 18
>> G=tf(N,D)
```
**pag. 29 Fondamenti di Automatica – Z.2 Matlab**

n an France an I

#### **Matlab: diagrammi di Bode e luogo delle radici**

- **→** Oltre al passaggio alla funzione **tf** (num, den) dei due vettori contenenti i coefficienti della FdT, esiste un'alternativa comoda per definire la FdT con la struttura del Control Systems Toolbox:
- >> s=tf('s') < "definisce" la variabile di Laplace
- **>> G=10\*(1+s)^2/s/(1+s/0.1)/(1+s/100)**

**NOTA1:** l'esempio è tratto da FdA-SolutionsGuide\_2017.pdf, pagina 24-25

#### **NOTA2: in questo caso s NON è una variabile simbolica**,

ma una vera e propria FdT rappresentata con la struttura dati corrispondente del Control Systems Toolbox..

# **Matlab: diagrammi di Bode e luogo delle radici**

◆ Una volta definita la FdT, è immediato visualizzare il corrispondente diagramma di Bode (ESATTO!):

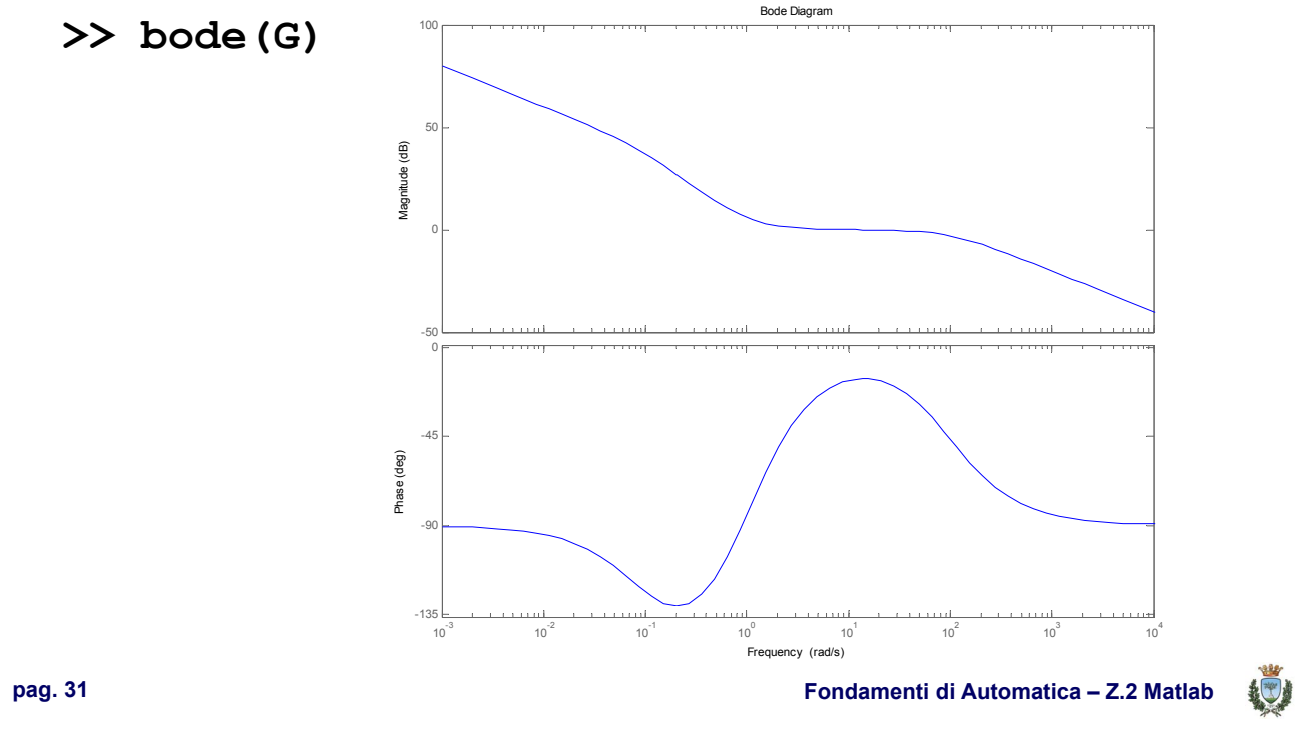

#### **Matlab: diagrammi di Bode e luogo delle radici**

◆ Nel Control Systems Toolbox di Matlab non esistono funzioni per visualizzare i diagrammi di Bode asintotici (i.e. approssimati) introdotti comunemente nei corsi di base di Automatica

- ◆ Peraltro, il metodo di tracciamento dei diagrammi di Bode con approssimazioni basate su linee spezzate è appunto pensato per un rapido svolgimento manuale, qualitativo
- ◆ Tuttavia, molti siti didattici propongono funzioni Matlab per confrontare il diagramma esatto e quello approssimato, tra le quali la più interessante è stata reperita da: **http://lpsa.swarthmore.edu/Bode/BodePlotGui.html**

#### e **leggermente adattata per questa presentazione**

**>> BodePlotGui(G)**

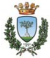

T FI FI FI

### **Matlab: diagrammi di Bode e luogo delle radici**

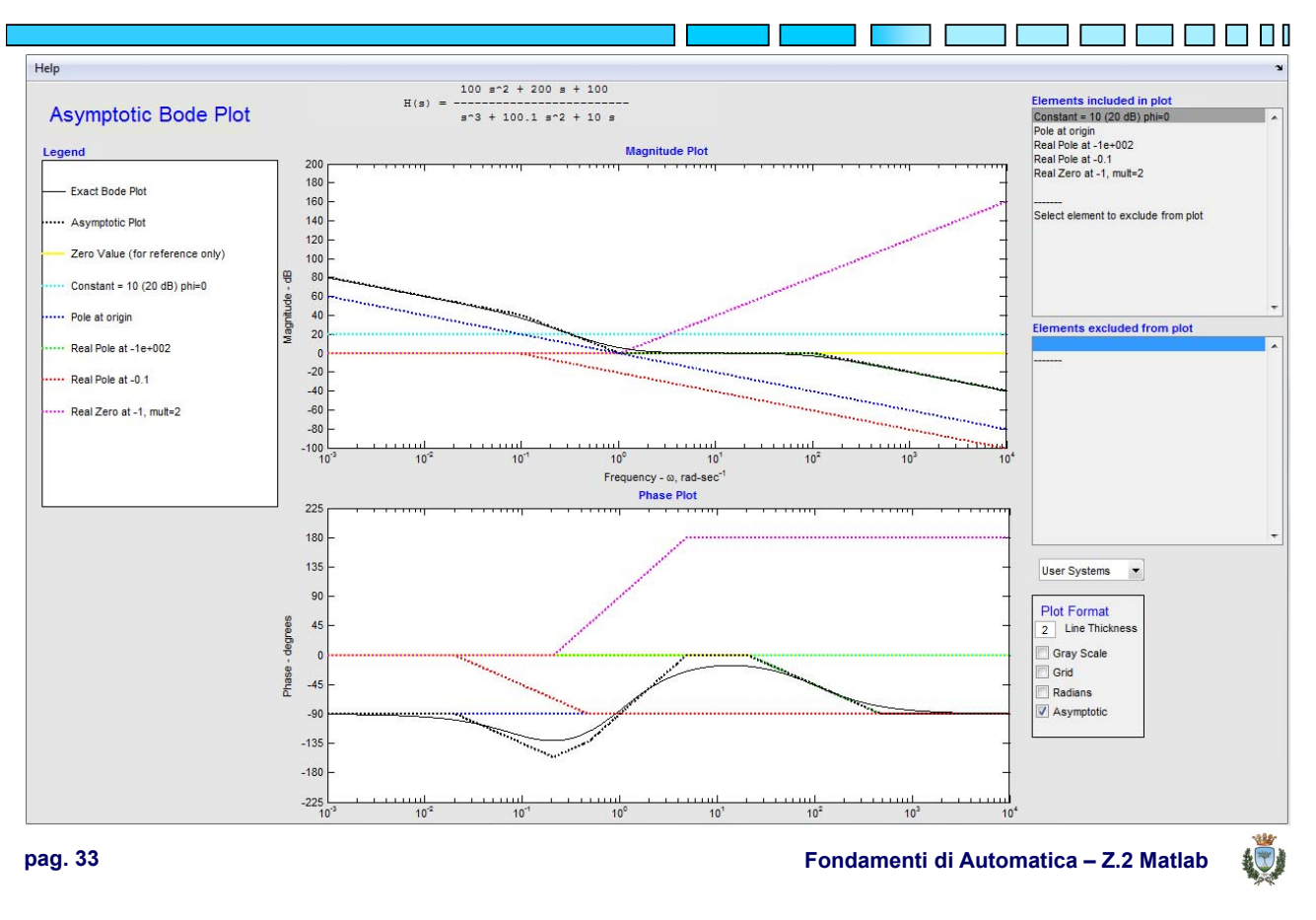

# **Matlab: diagrammi di Bode e luogo delle radici**

Analogamente, è possibile visualizzare immediatamente il luogo delle radici

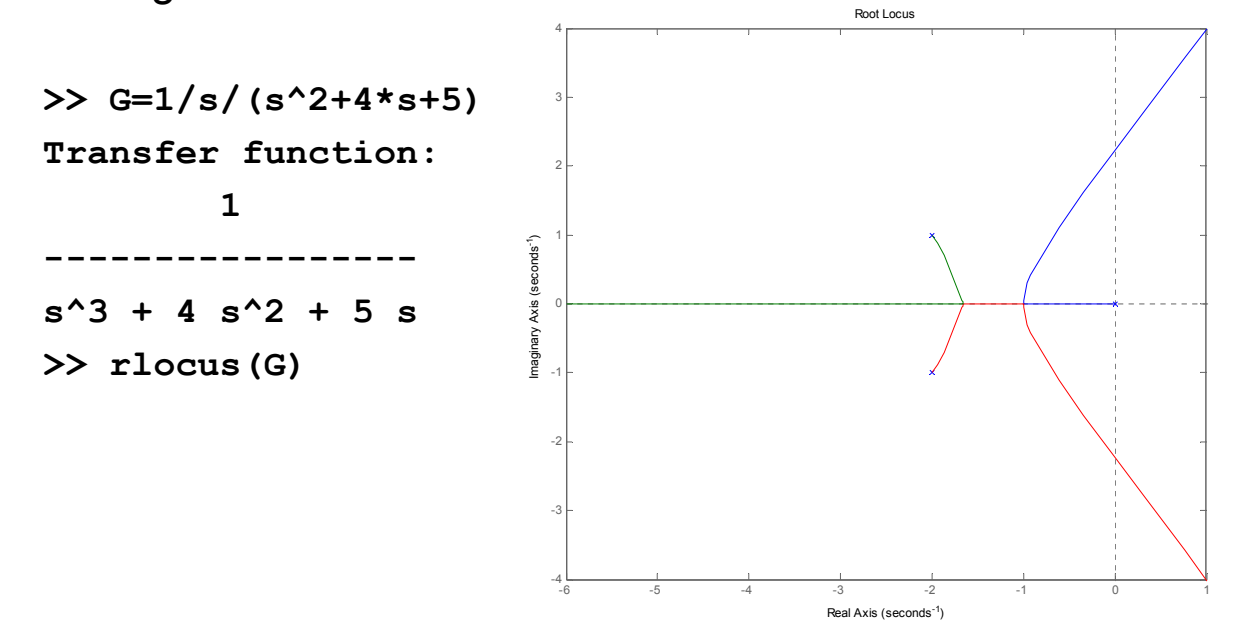

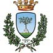

T FI FI FI

#### **Matlab: diagrammi di Bode e luogo delle radici**

**NOTA**: abilitando la *grid* (tramite menu via tasto destro del mouse) vengono visualizzati:

- le circonferenze sulle quali giacciono i poli complessi coniugati con la stessa pulsazione naturale  $\omega_{n}$
- i raggi sui quali giacciono poli complessi coniugati con lo stesso coefficiente di smorzamento δ
- ovviamente, solo per il semipiano sinistro, corrispondente alla regione in cui devono giacere i poli per funzioni di trasferimento asintoticamente stabili..

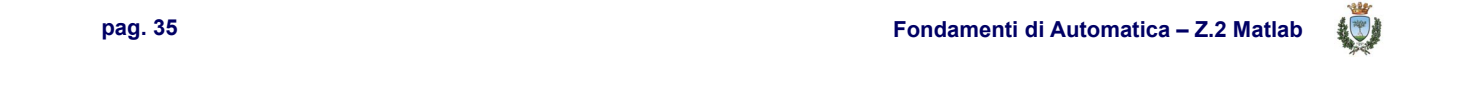

#### **Matlab: diagrammi di Bode e luogo delle radici**

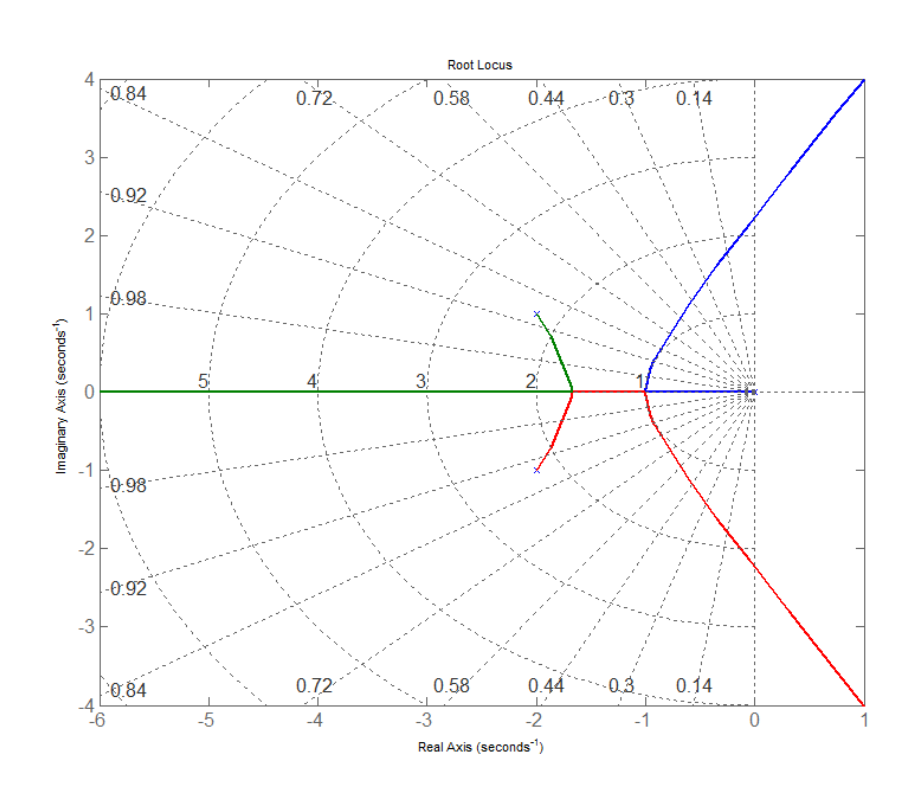

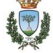

T FIFTH

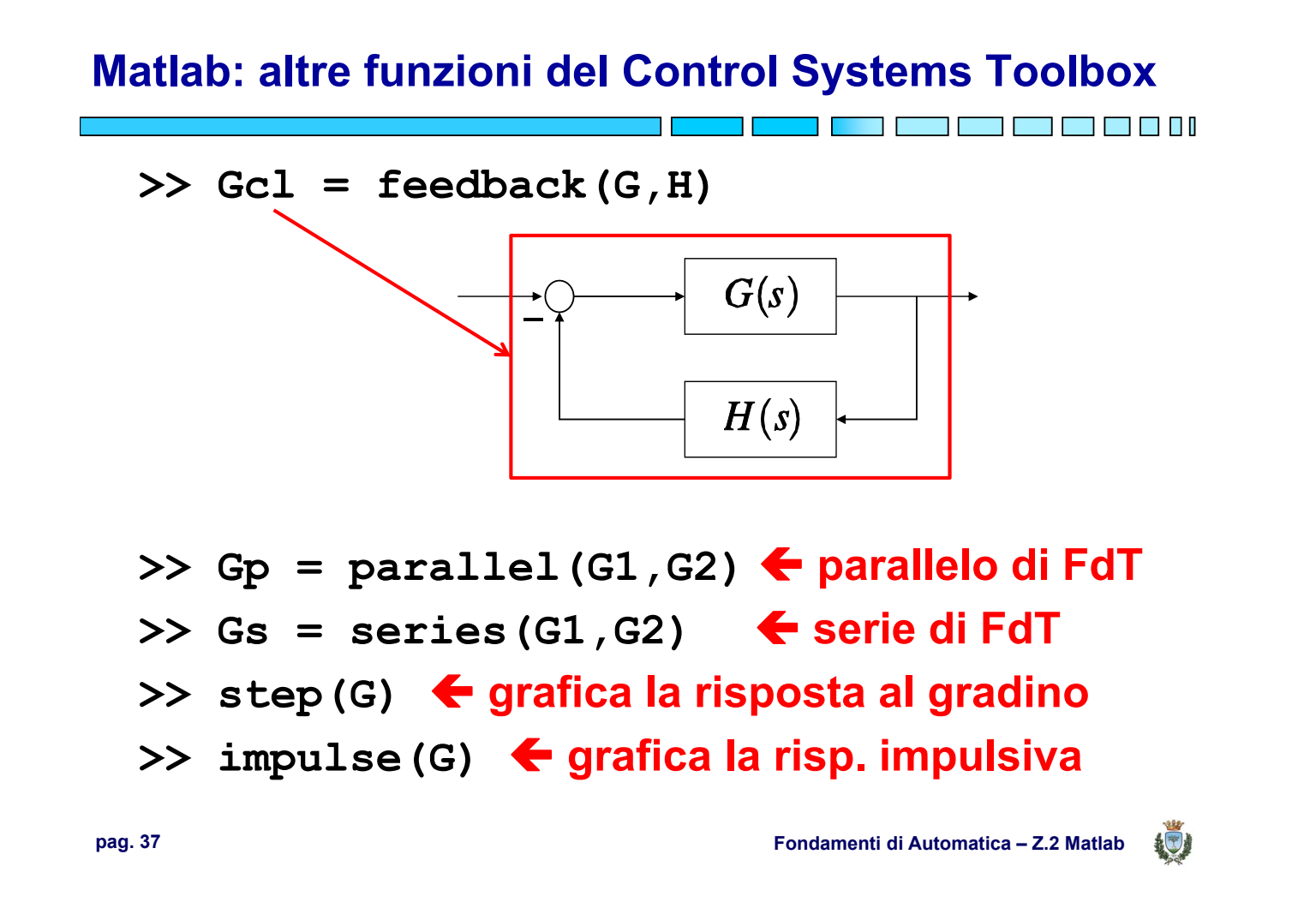

#### **Matlab: criterio di Routh, errori a regime, ecc..**

**PURTROPPO**, non è possibile mescolare elementi del Symbolic Toolbox con quelli del Control Systems Toolbox (es. FdT con coefficienti simbolici..)

**PERTANTO**, esercizi come quelli proposti all'esame su:

- riduzione di diagrammi a blocchi
- determinazione di intervalli di stabilità per sistemi in retroazione (criterio di Routh)
- calcolo di coefficienti t.c. si abbia
	- un certo errore a regime
	- oppure, una certa pulsazione naturale  $\omega_{n}$ , coefficiente di smorzamento δ, tempo di assestamento  $T_a$ , ecc.

risultano in genere più articolati (o impossibili) da risolvere con l'ausilio di Matlab, piuttosto che manualmente, pertanto non verranno trattati in questa introduzione..

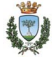

<u> Tanzania (m. 1888)</u>

# **CENNI SU MATLAB**

# **FINE**

ا 1

**pag. 39 Fondamenti di Automatica – Z.2 Matlab**

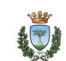